## Boletim Técnico

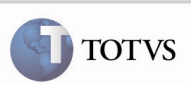

### Finalidade do Cálculo Incorreta

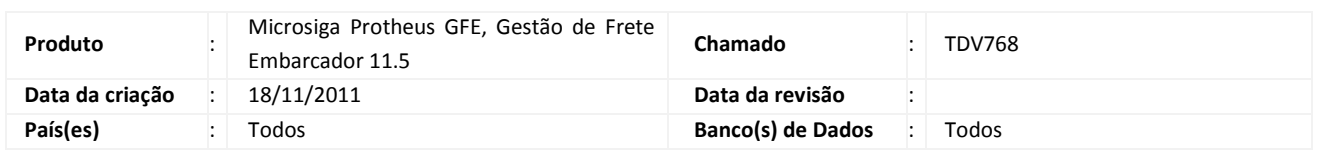

## Importante

Foram efetuadaas melhorias no programa Agrupamento de Cálculo de Frete. Era apresentado o campo "Finalidade do Cálculo" em tela, porém, como cada registro apresentado é referente a um romaneio, e um romaneio pode ter mais de um cálculo, o campo foi retirado da tela.

#### Procedimento para Implementação

O sistema é atualizado logo após a aplicação do pacote de atualizações (Patch) deste chamado.

#### Procedimento para Utilização

- 1. É necessário que exista pelo menos dois romaneios calculados e não agrupados. Depois de acessar o SIGAGFE, acessar, pelo menu, o programa Agrupamento de Cálculo de Frete em Atualizações > Movimentação > Cálculo de Frete > Agrupar Cálculo.
- 2. Na tela de parâmetros informar a transportadora e confirmar.
- 3. Na tela onde são apresentados os romaneios, verificar que não há mais o campo "Finalidade de Cálculo".

# Boletim Técnico

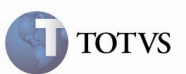

## Informações Técnicas

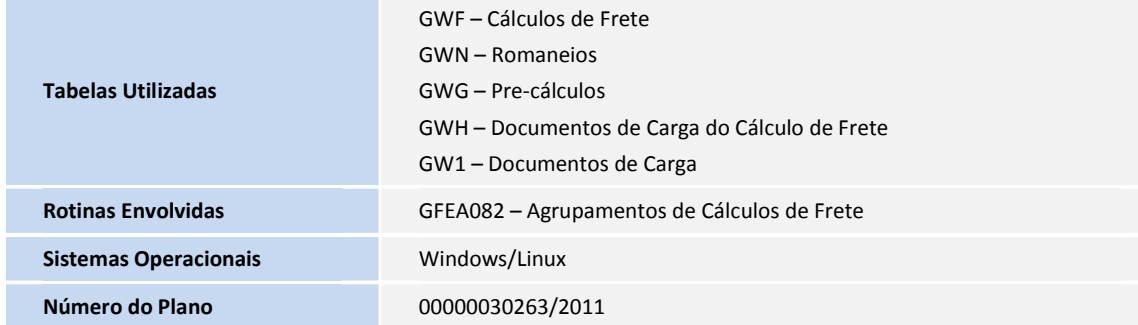